## Proceso: Post Venta

## Subproceso: Generación de Reportes de Cierre

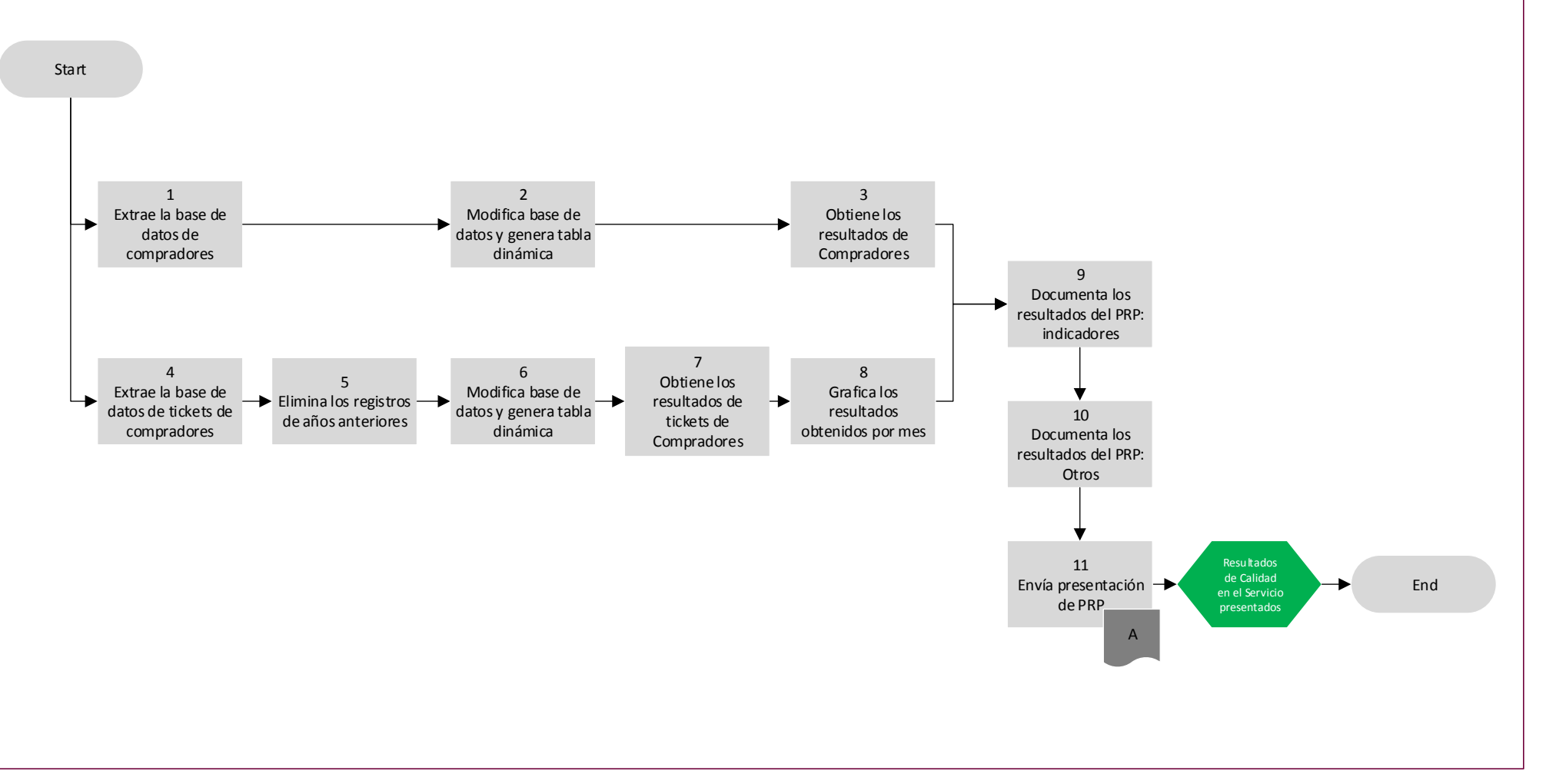

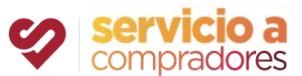

SAC Gerente de SAC de Gerente

## Proceso: Post Venta

## Subproceso: Generación de Reportes de Cierre

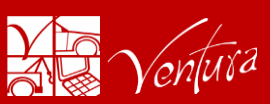

1 El Gerente del SAC ingresa al SIS / Compradores / Estadísticas / Estadísticas y selecciona Del Historial del Comprador los registros entre el 1ro de enero de 2020 al 30 de Abril de 2020 y extrae la base de datos de compradores.

2 El Gerente del SAC abre el archivo en Excel e incorpora la columna de Año de Ingreso y genera una tabla dinámica con los siguientes datos:

- Filtros: Movimiento, Año de Ingreso y Estatus
- Filas: Fecha de Movimiento
- Valores: Compradores

3 El Gerente del SAC obtiene los datos clave de Compradores: Membresías Nuevas, Renovaciones, Reactivaciones y Bajas Voluntarias.

4 El Gerente del SAC ingresa al SIS / Reportes / Reportes / Cierre y extrae la base de datos de tickets de compradores

5 El Gerente del SAC elimina:

- Registros de tickets de compradores solicitados del 2019 hacia atrás
- Registros de tickets de compradores concluidos en el 2019

6 El Gerente del SAC abre el archivo en Excel e incorpora la columna de Mes Solicitud y Mes Concluido y genera una tabla dinámica con los siguientes datos:

- Filtros: Estatus, Usuario Modifico y Tipo de Aclaración
- Filas: Mes Solicitud
- Valores: Folio

7 El Gerente del SAC obtiene los datos clave de Tickets de Compradores: Total de Tickets Solicitados y Total de Tickets Atendidos.

8 El Gerente del SAC grafica los resultados obtenidos por mes: Solicitado, Atendido, % de Atención y Target SV para:

- Todas las Líneas de Servicios
- Documentación Incompleta y Documentación Pendiente de Entrega
- Facturas Electrónicas Pendientes en Portal y Fé de Erratas
- Aligeramiento (Piezas Faltantes), Unidad con Reporte de Robo y Unidad Remarcada
- Quejas y Sugerencias

9 El Gerente del SAC documenta los resultados en el template de Performance Review Panels (PRP) incluyendo: resultados vs. target mensual, sucesos principales y propuestas de mejora

10 El Gerente del SAC documenta los resultados en el template de Performance Review Panels (PRP) incluyendo: Avances de los Acuerdos de Comité Mensual, Tablero de Indicadores, Temas Relevantes y Resultados del Presupuesto del Mes

11 El Gerente del SAC envía presentación de Performance Review Panels (PRP) la primera semana de cada mes

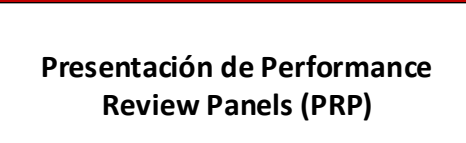

A

Información

Normatividad

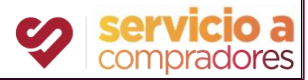